# Tapgram: Quick Start Guide

How to get started quickly with tapgram. It's easy and free.

# 1.Open an Account

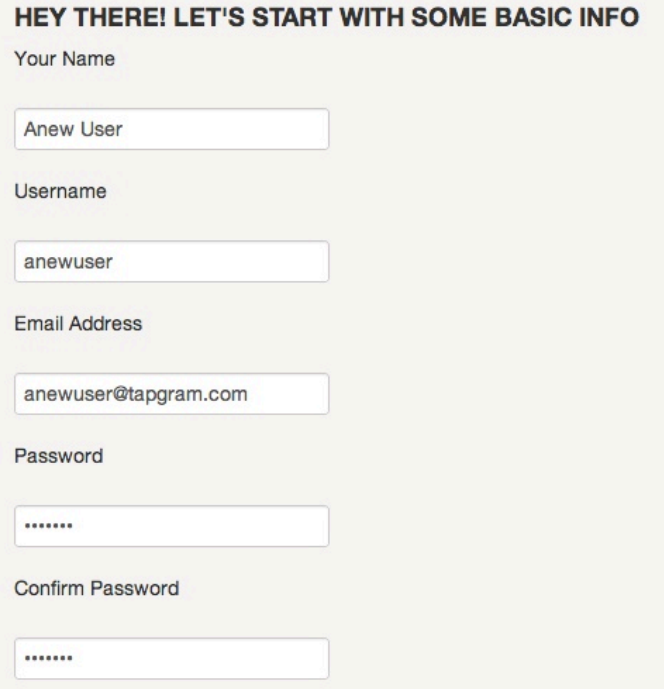

Provide a username, name, and an email address.

Select a good password.

#### **UPLOAD A PROFILE PIC**

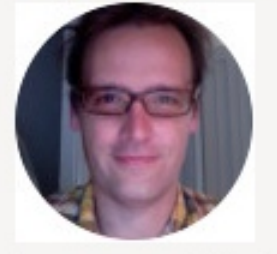

Then, add a profile picture. Tapgram is visually based communication, so its more fun with a good picture of yourself.

Choose File No file chosen

## Start Tapping

You can start composing a tapgram right away. Just pick the feelings, places , or people tapboard.

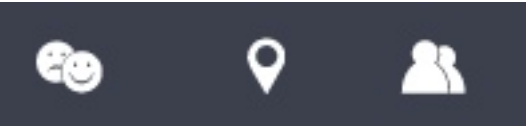

On the feelings tapboard...

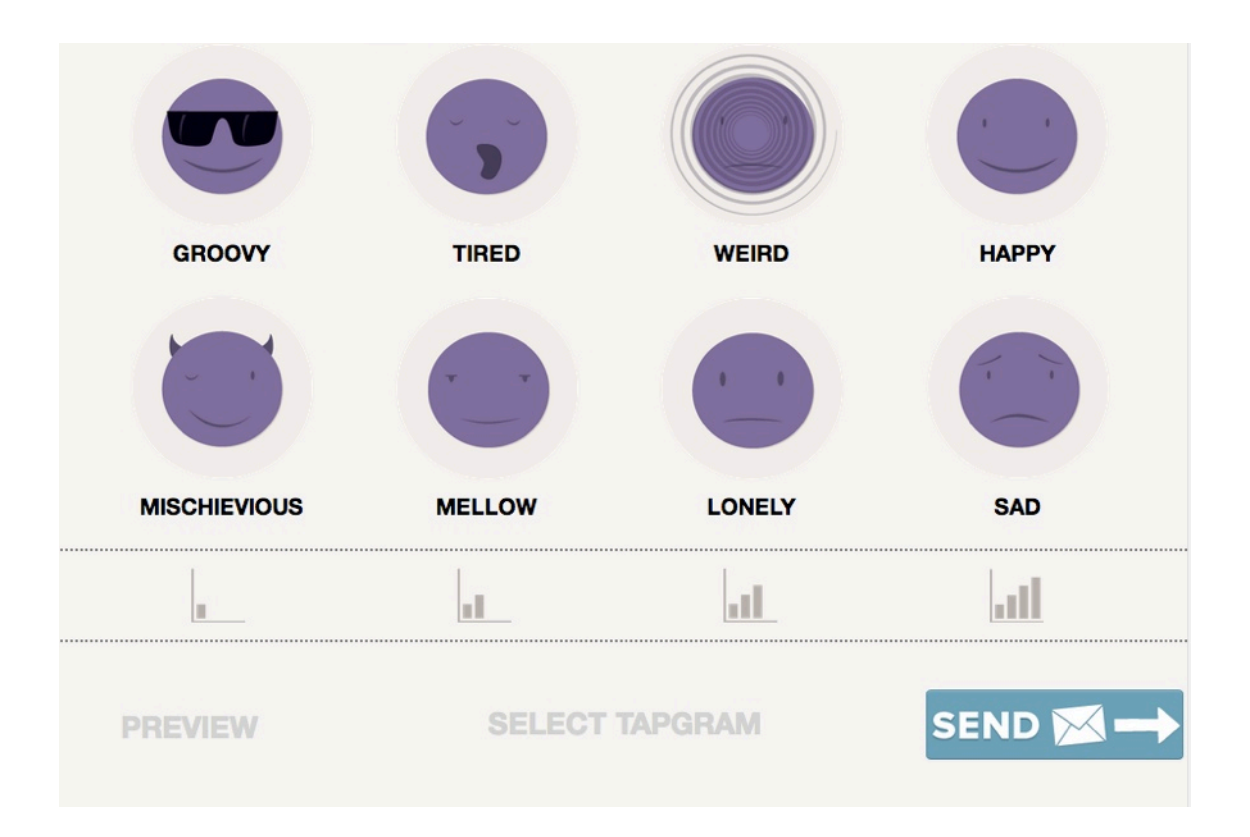

Tap your feeling.

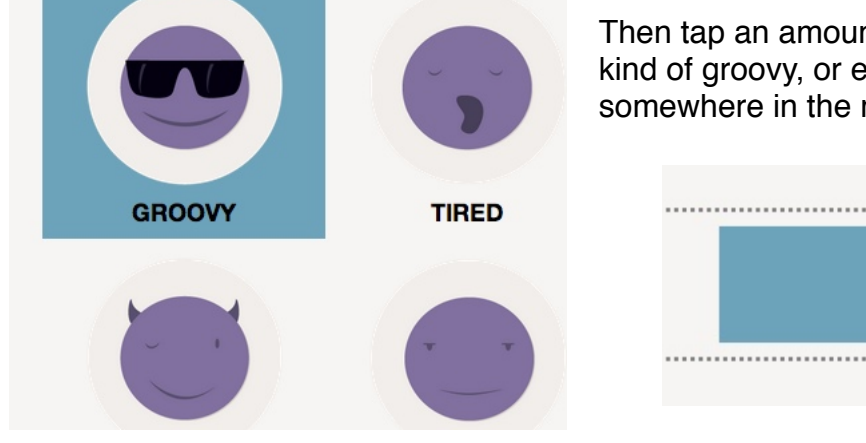

Then tap an amount. Like are you feeling kind of groovy, or extremely groovy, or somewhere in the middle.

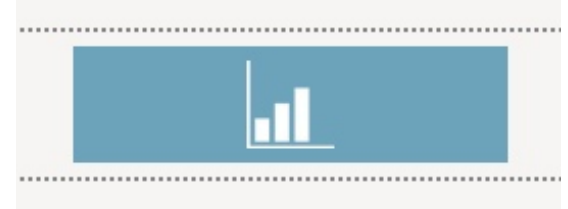

You have composed your first tapgram. Just hit send and it will be added to you and your friends' list of udpates. You can also opt to receive an email when certain friends send a tapgram.

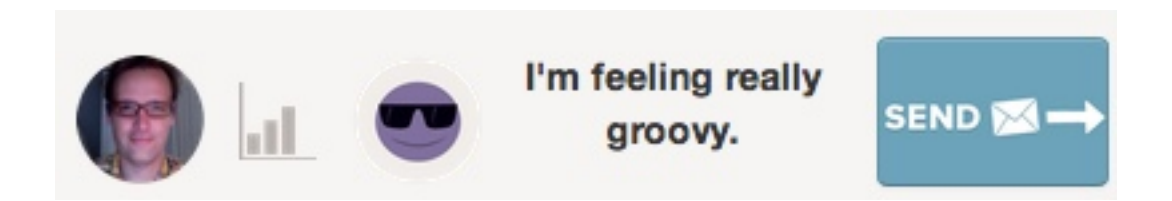

Your tapgram has been added to you and your friends tapgram feed.

#### Friends!

Tapgram is all about connecting with people. You can easily add your friends and loved ones to your list. Just invite them using this box. Get there by going to the settings, friends, add friends.

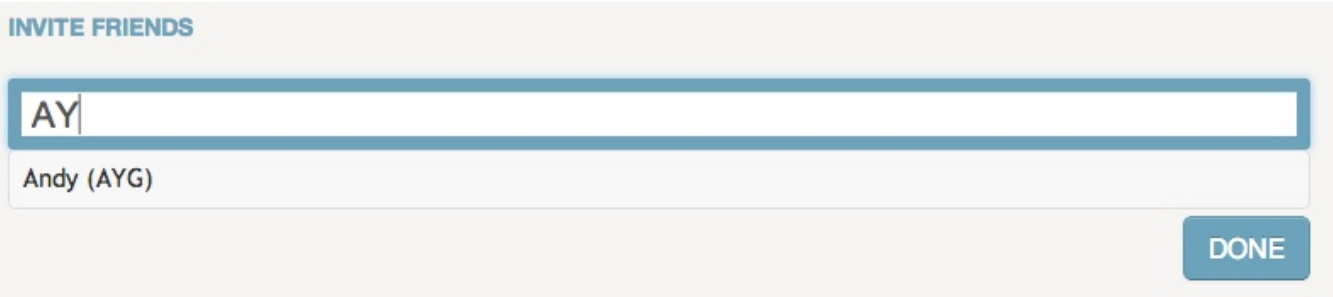

You can type their email, or a username (if they already have a Tapgram account). Click "Done" to send your invites.

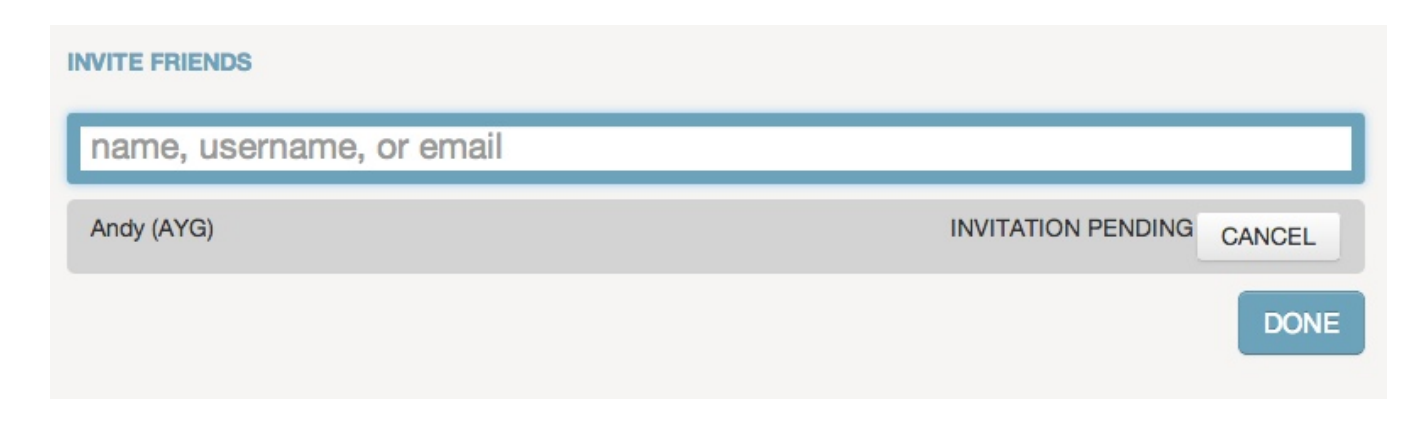

Once they confirm the connection (in their friends settings or via email), then they will be able to receive emails that you can compose right from your tapboards. Don't worry, you can also turn off those emails very easily!

## Reply!

Once you have some friends, then you will be able to see each other's updates.

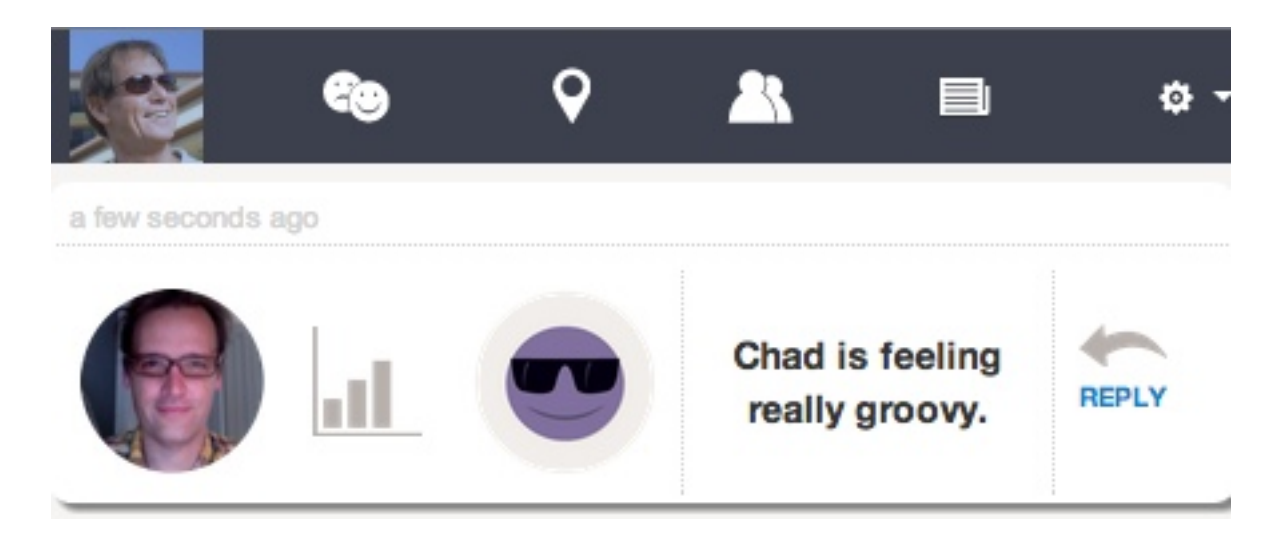

They can send a quick picture reply to your tapgram.

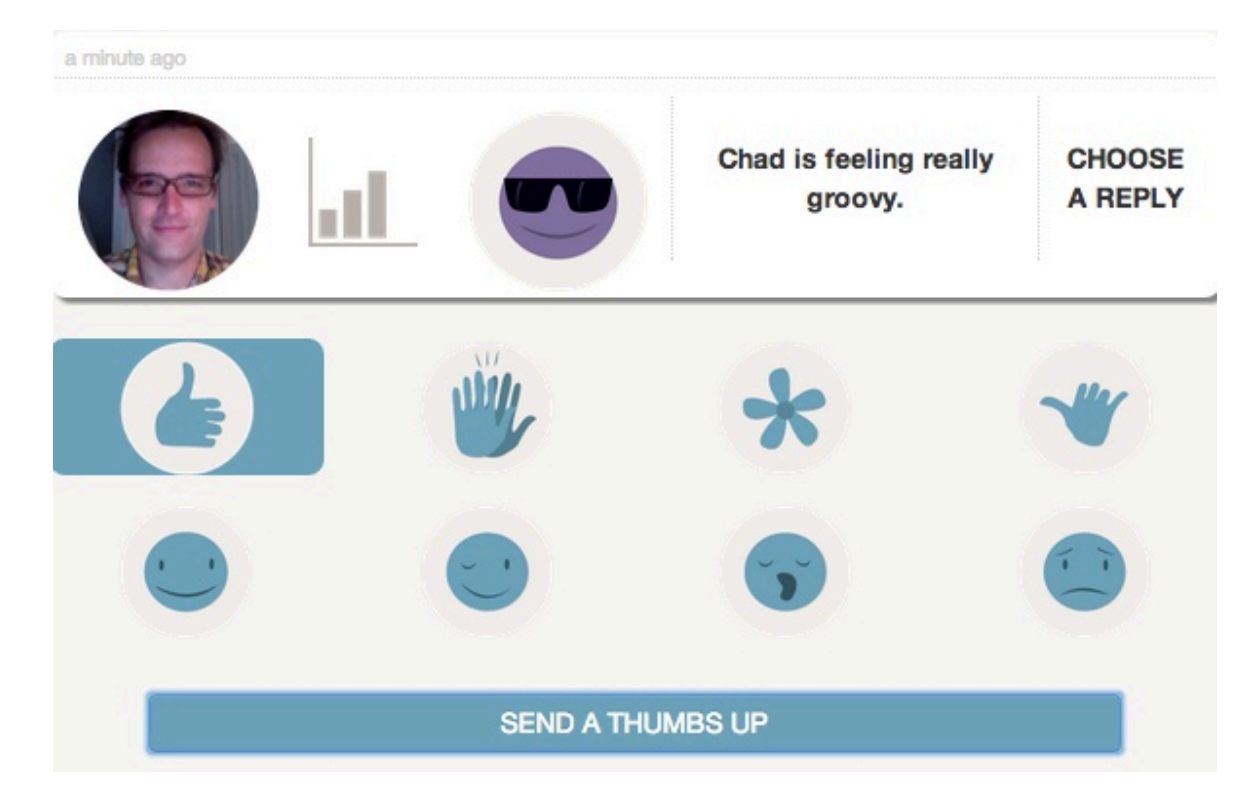

When you get a new reply, you'll see a little red notification bubble appear in at the top of your screen.

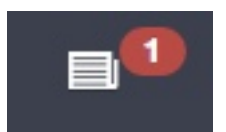

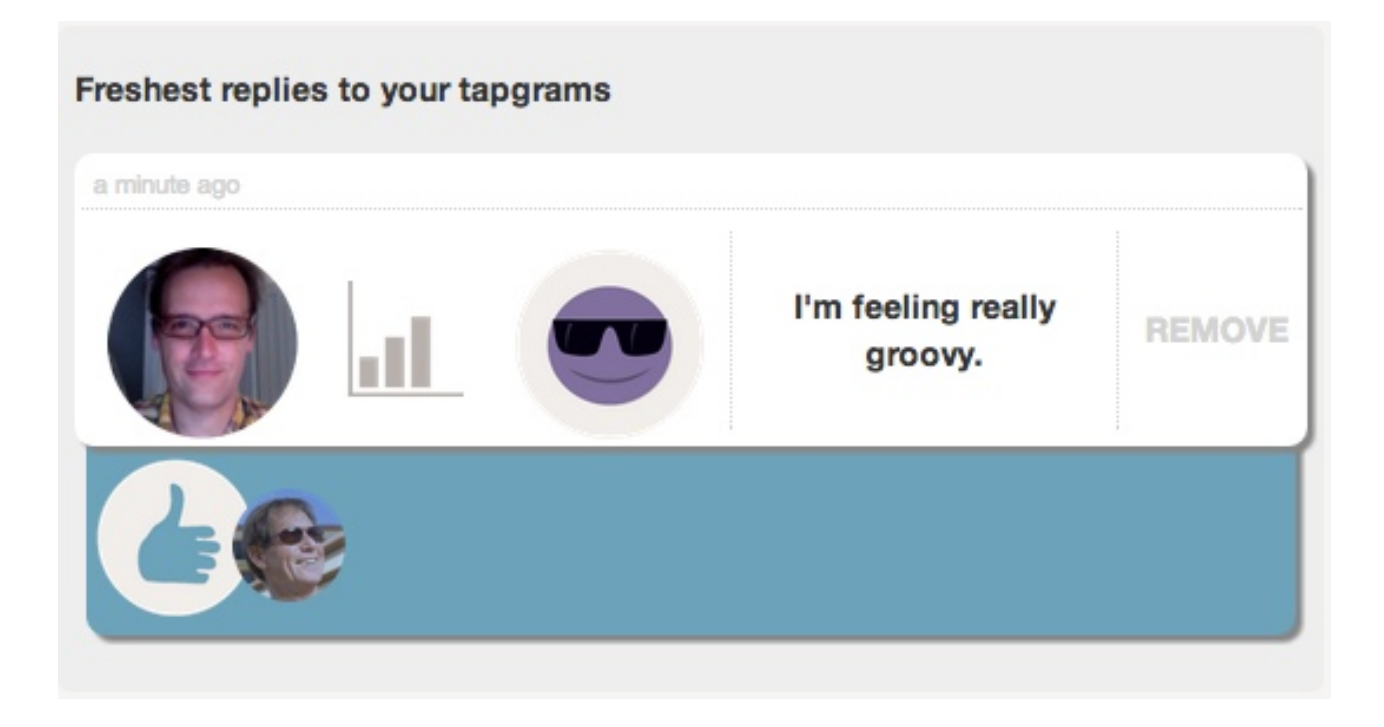

### Add a Link to your Homescreen.

Apple and Android devices make it very easy to add an icon to your homescreen. In both cases, its an option when you add the page you are on as a setting.

That way, you or a loved one can easily get back to tapgram by hitting a button.

### Coming Soon!

- Custom tapboards. These tapboards are set for now, but soon, you'll be able to customize them with your own places and feelings collections.

- Auto-notification. Tapgrams will soon be able to be automatically posted to Twitter and Facebook.
- Profile pages. They will default to private, but if you wanted to make them public, its an easy way for other people to keep tabs on what you are up to.
- Digests. If you want a weekly or daily digest of someone's tapgrams, you'll be able to do that soon!

Let us know what you think. Tapgram is still in an open beta, so and we are working hard in improving our platform every day. We love feedback! Please let us know how tapgram has been working for you by using the feedback tab on the settings page or you can email [support@tapgram.com.](mailto:support@tapgram.com)

Thanks! The Tapgram Team